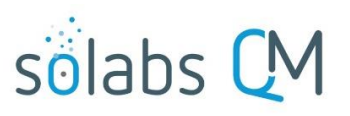

Page **1** of **6**

## **SOLABS QM10: Initiating a Document Control Process**

## **Table of Contents**

Introduction [.............................................................................................................................................](#page-0-0) 1 [Document Control Process Step 1: Change Request for Creation, Revision or Retire of Document......](#page-0-1) 1

## <span id="page-0-0"></span>**Introduction**

Any User in SOLABS QM10 can initiate a Document Control Process to request a new document, revision of an existing document or retirement of a document. More than one document can be included in a Document Control Process. Initiators will **START** the Document Control Process and complete **Step 1 – Change Request for Creation, Revision or Retire of Document.** For clients on versions before 10.8, this Step is named "Change Request for Creation, Review or Withdrawal of Document".

If there is a need to restrict some users from being able to initiate a Document Control Process, a System Administrator can use Manage Privileges in the Process Section to replace the SOLABS General User Role with Function Roles and/or Security Roles associated with the users who WILL have the ability to initiate a Document Control Process. That said, one of the advantages of the Document Control Process is the ability to centralize processing of documents to Document Administrators while allowing all users to request changes to documents and obtain approval from the document owners.

## <span id="page-0-1"></span>**Document Control Process Step 1: Change Request for Creation, Revision or Retire of Document**

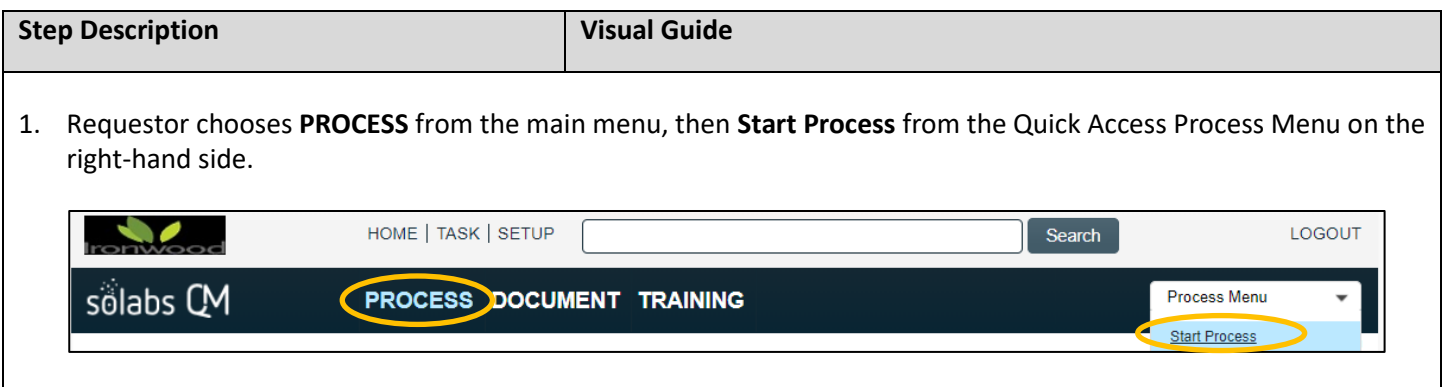

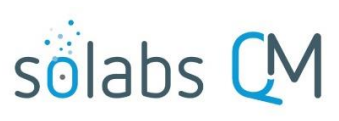

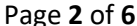

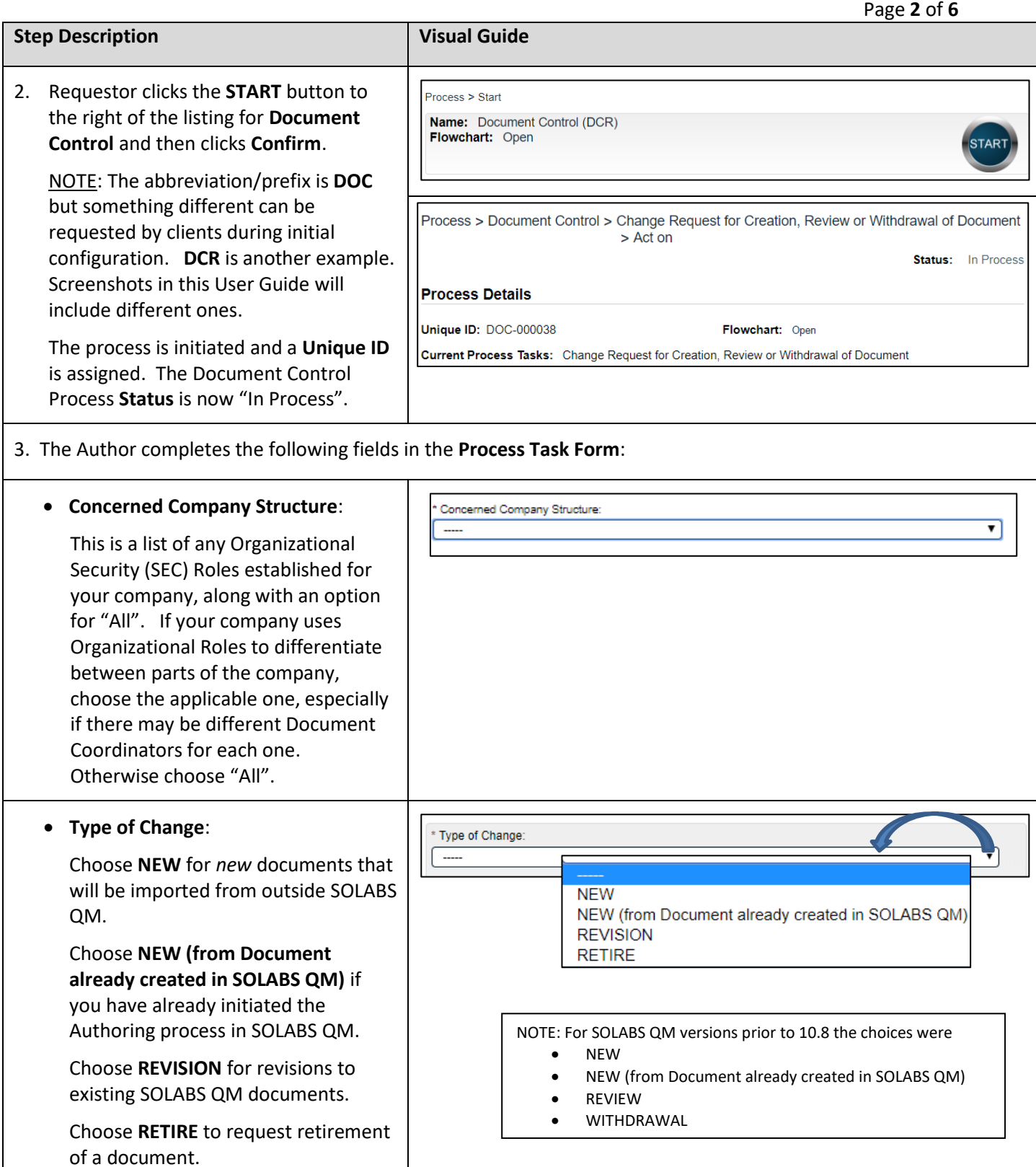

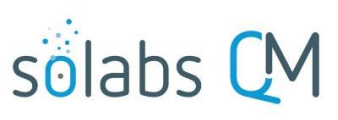

Page **3** of **6**

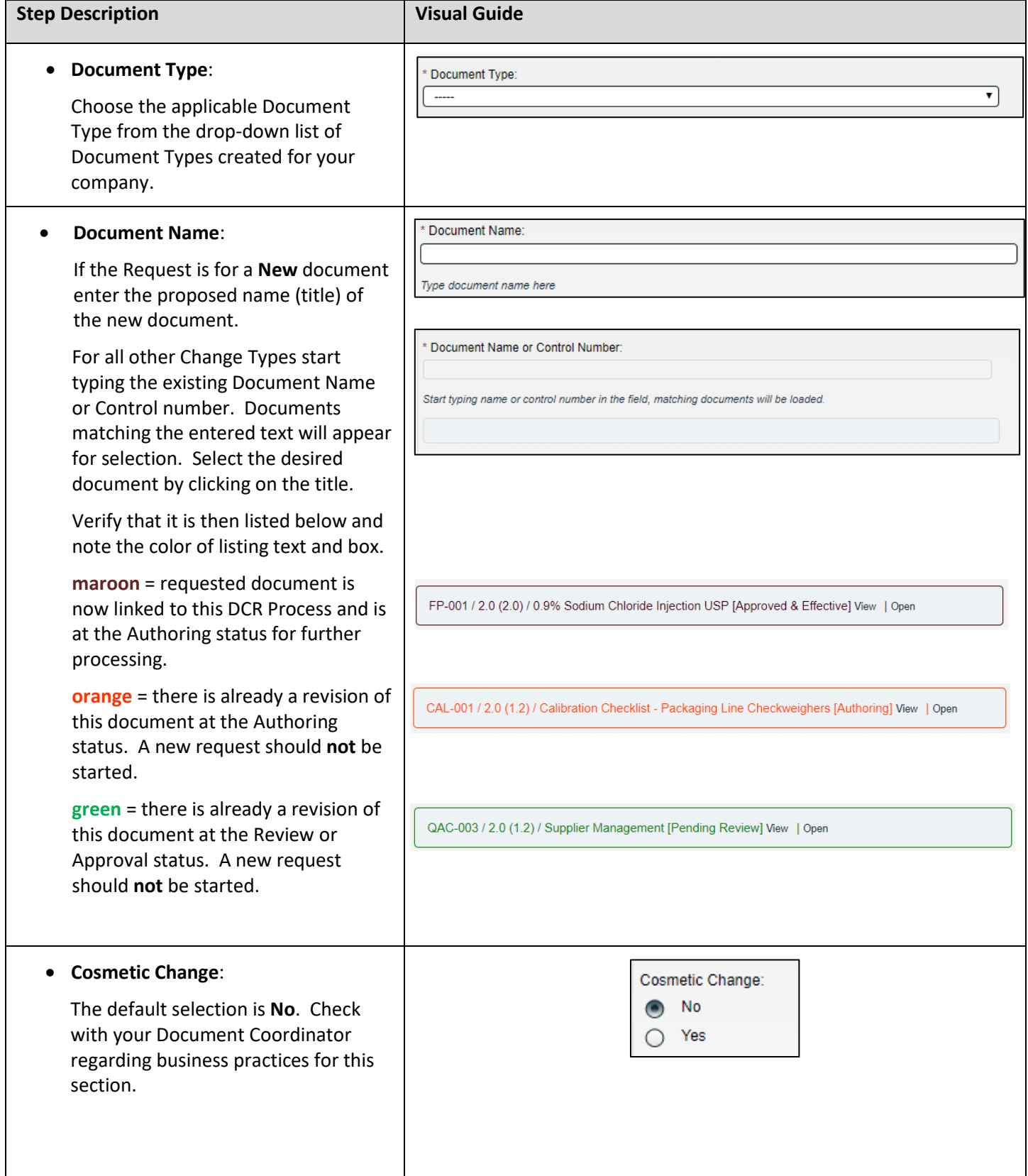

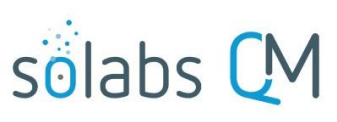

Page **4** of **6**

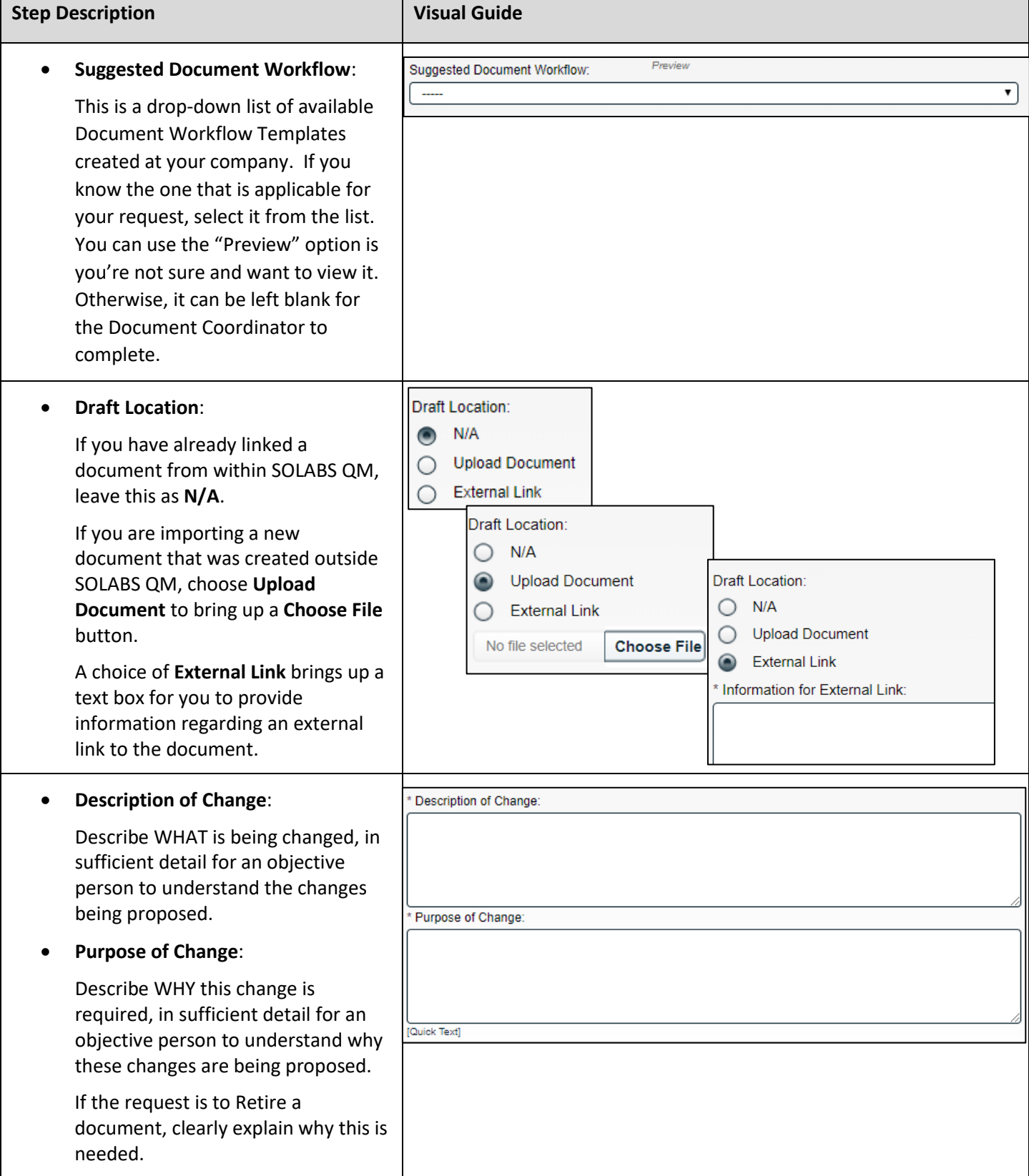

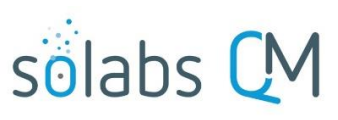

Page **5** of **6**

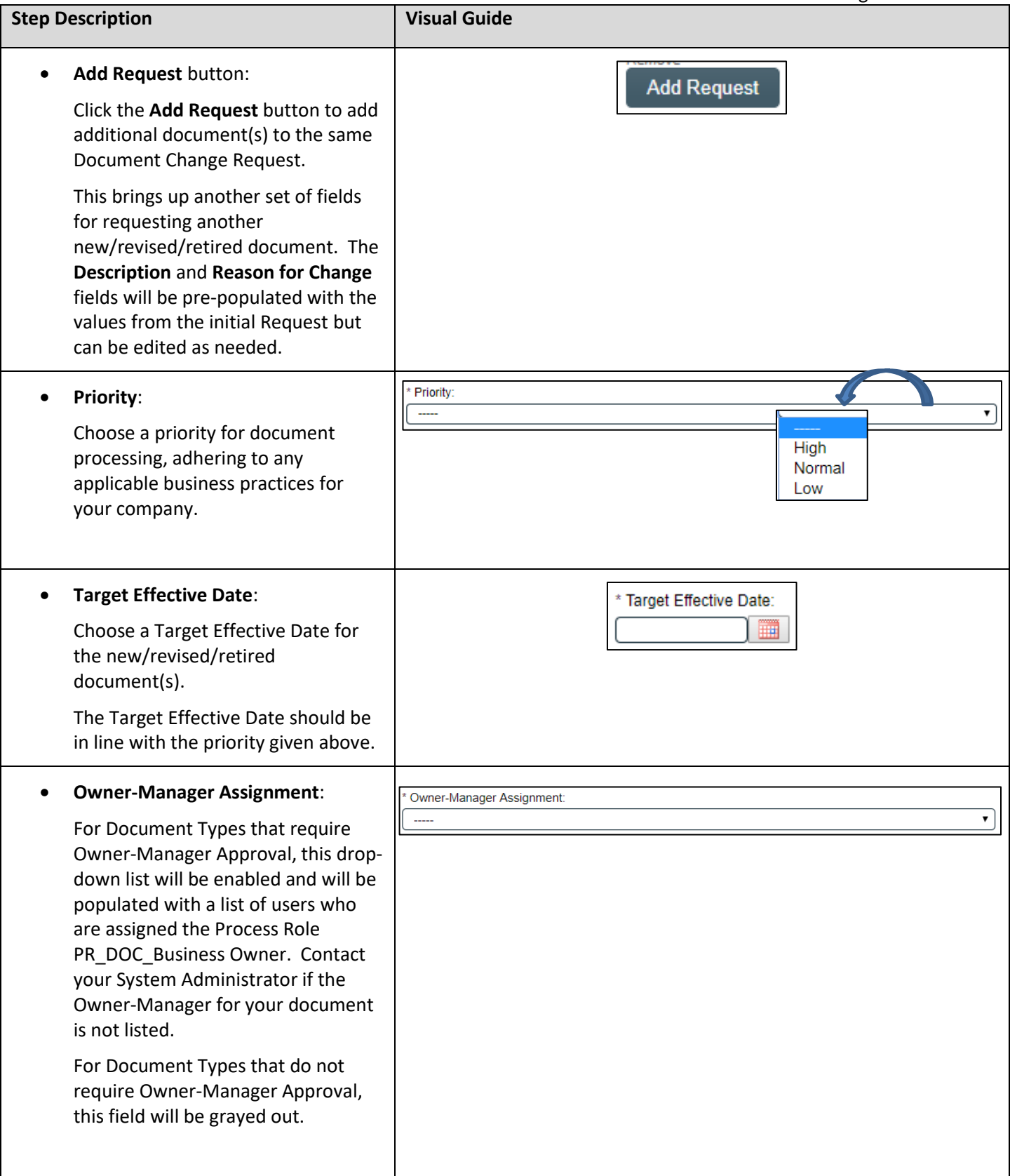

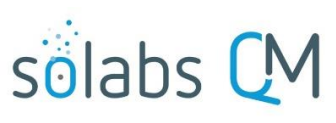

Page **6** of **6**

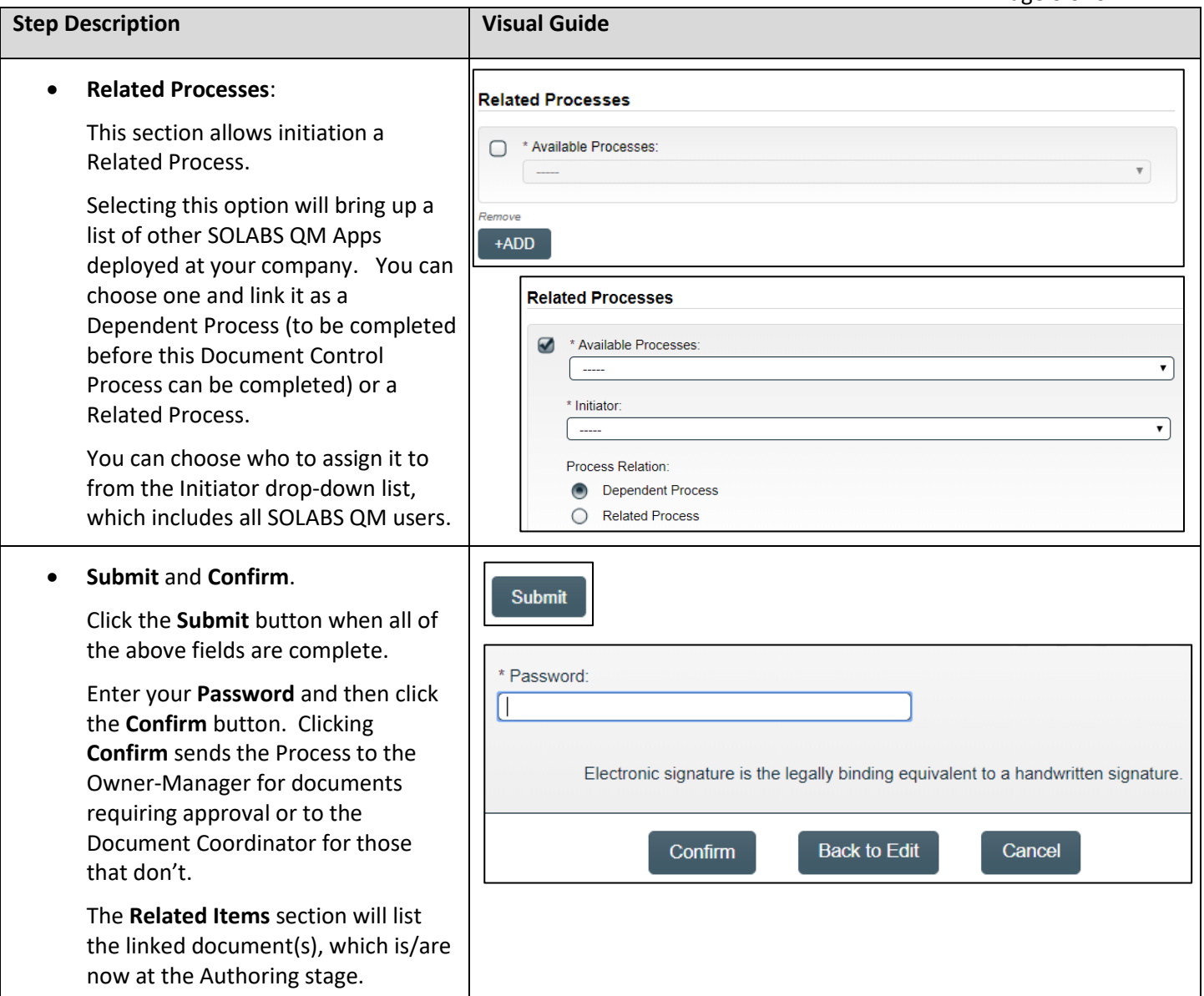